## Equity Trading Portfolio Manager

Vision Equity Trading Portfolio (ETP) manager is assistant software for traders who normally do the trading though some stock brokers. These traders mostly track the share prices using News channels or news papers and place the order for stock buy or sell to stock broker. Stock broker actually does the buy or sell action on behalf of such traders. ETP manager keeps the track of share prices offline (if time permits this can be made online) and provides charts and analysis of the particular companies' share with available data. At End of Day, the broker will update the closing stock rates to database. Similarly at Day's open the broker will update the opening stock rates (if time permits this can be made online). It also keeps the records of buy and sell done by the trader. This system facilitates the traders to see the DMAT allocations of trader with current price. Equity Trading Portfolio (ETP) manager is a true assistant to those traders who do not have electronic trading facility and do trading through brokers. Project Specification Users of the system: Multiple user system with each user is either a trader or a broker.

Functionality:

The functionality of this system is based on the offline feature of stock prices. There might be relevant changes in the functionality if the stock prices are captured online.

When the user types in the URL of the website, a Welcome page is shown which has a menu on the left hand side, a banner at the top and any related links to other sites

• Login Screen

This site contains an online catalog for the user. User has to login to Welcome Page before ordering anything. Login functionality should check the authenticity of the user from the database.

Menu should contain following screens

• Registration Screen

Each Insurance agent is the registered user of this system. If the user is not registered, then registration screen should be available

• Stock registration Screen

This screen facilitates the trader to add a new share that he/she has purchased and also those stocks which are not purchased (traders normally track the stock for substantial duration before purchase). System shall accommodate the new stock entry for user.

## • Stock Performance Screen 1

This screen facilitates the trader to see the stock performance in graphical representation over the time duration specified by trader. If the data range is invalid or the stock prices not available this screen should provide error messages

• Stock Performance Screen 2

This screen facilitates the trader to see the stock performance in tabular form with standard deviation from average stock price. This representation is based on the time duration specified by trader. If the data range is invalid or the stock prices not available this screen should provide error messages. Based on the last 15 prices of the stock over the average cost of the same stock, system should suggest a 'Buy or Sell' flag.

• Asset Indicator screen

The trader will use this screen to see the summary of his / her stocks in comparison with respective buy prices. A deviation of total asset need to be captured by system.

• Buy Stock Request screen

Trader will use this screen to send an email to broker to buy a specific stock with quantity. (Each buy/sell will have a percentage brokerage to be paid to broker)

• Sell Stock Request screen

Trader will use this screen to send an email to broker to sell a specific stock with quantity (Each buy/sell will have a percentage brokerage to be paid to broker.)

• Buy Stock screen

Broker will use this screen when the broker confirms the successful purchase of stock with rate of purchase. This screen facilitates to record the details with date references.

Submit operation will send an auto generated email to trader(Each buy/sell will have a percentage brokerage to be paid to broker.) (Each buy/sell will have a percentage brokerage to be paid to broker.)

• Sell Stock screen

Broker will use this screen when the broker confirms the successful sell of stock with rate of purchase. This screen facilitates to record the details with date references.

• Trader Asset Screen

Traders will use this screen to see the balance sheet in terms of Cash and/or DEMAT allocation. In case of cash and DEMAT allocation balance sheet, dual entry system should be followed

Submit operation will send an auto generated email to trader

• Broker Screen

Broker should be able to upload Day in and day out stock prices in offline module (Online module can have real data, by linking to existing stock

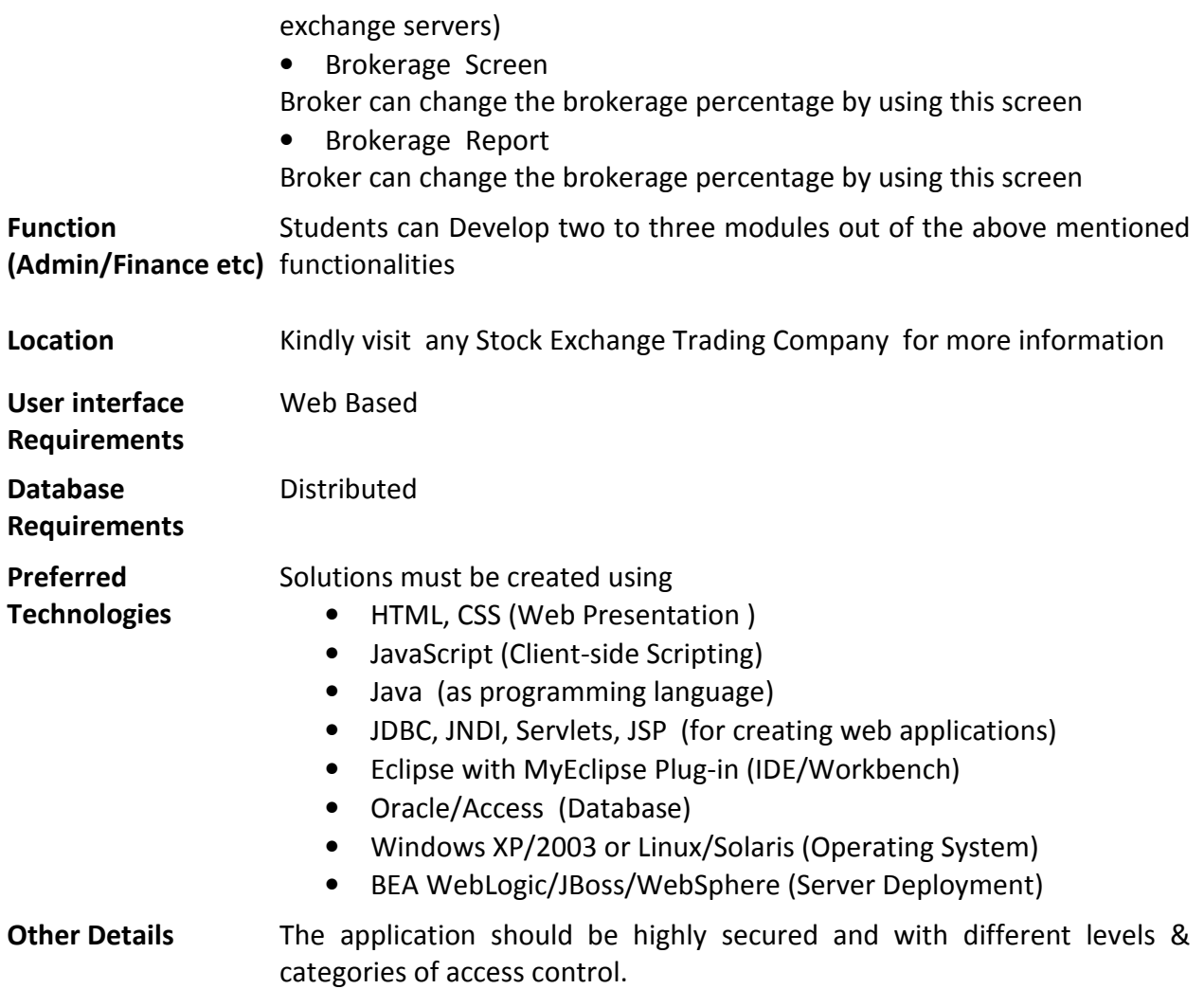